#### PREPRESS TOPICS IN

## Imposition/Printer Spreads

#### **Imposition**

**Imposition** is one of the fundamental steps in the prepress printing process. It consists in the arrangement of the printed product's pages on the printer's sheet, in order to obtain faster printing, simplify binding and reduce paper waste.

#### Imposition factors:

- **Format:** size of finished piece determines what size sheet multiples can print on
- **Binding:** Saddle-stitch books require arranging them in a **signature.**

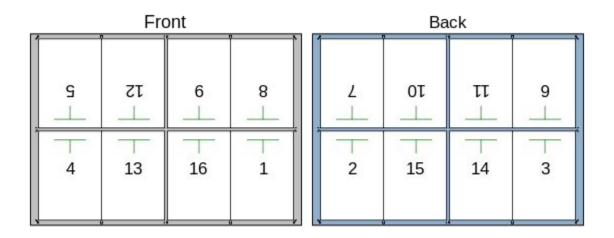

A **signature** arranges all of the pages onto a single sheet that can be folded down twice and then cut along the top edge.

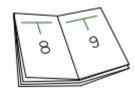

**Printers Spreads** arranges the order of your document so when the spread is printed front to back, you can easily saddlestitch bind it.

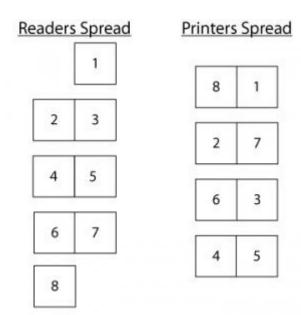

# Book page count must be divisible by what to avoid blank pages?

## **Binding**

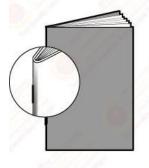

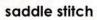

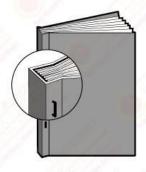

side stitch

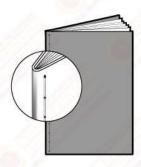

side sewn

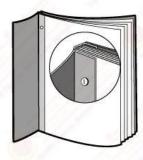

screw and post

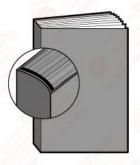

perfect

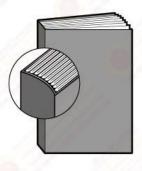

burst perfect

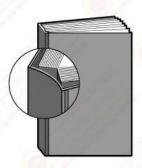

lie flat perfect

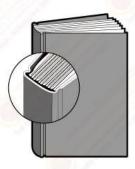

Case (adhesive and smythe sewn options available)

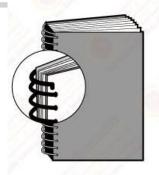

spiral

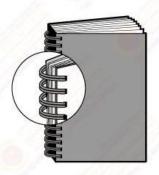

double-loop wire (Wire-O)

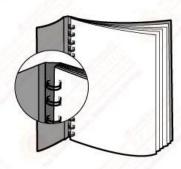

concealed double-loop (Wire-O)

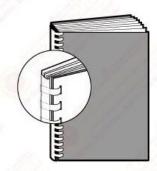

comb

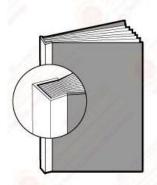

plastic grip

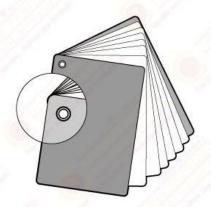

rivet

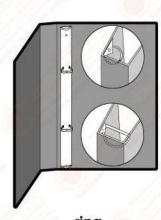

ring Square or Round spine with "O" or "D" ring

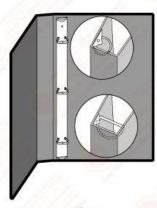

ring Square or Round spine with "O" or "D" ring

FedEx Kinkos Binding options

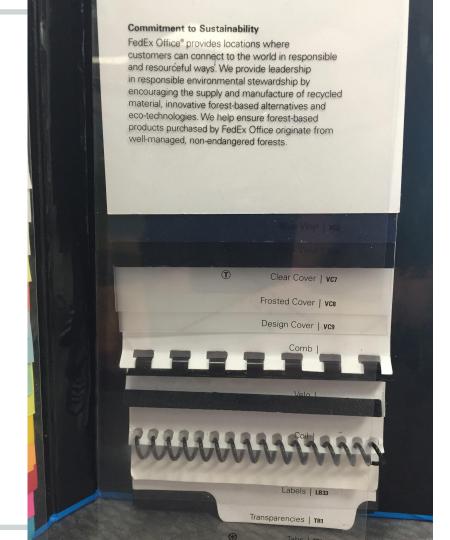

### Coptic stitch binding

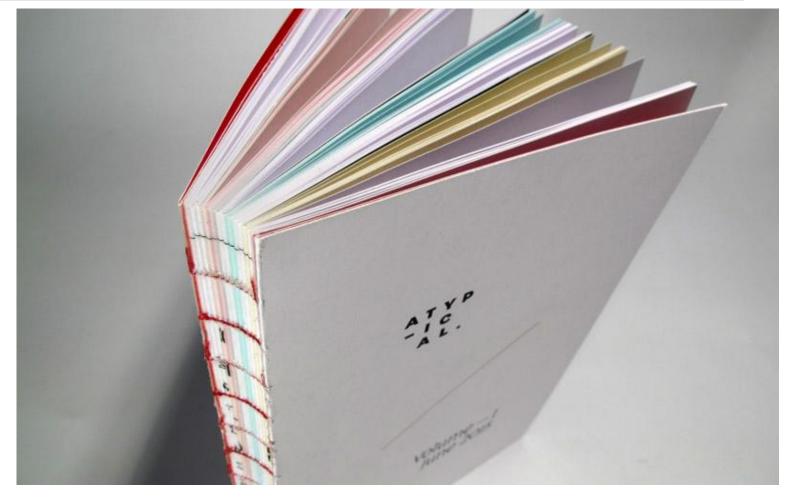

rivet binding

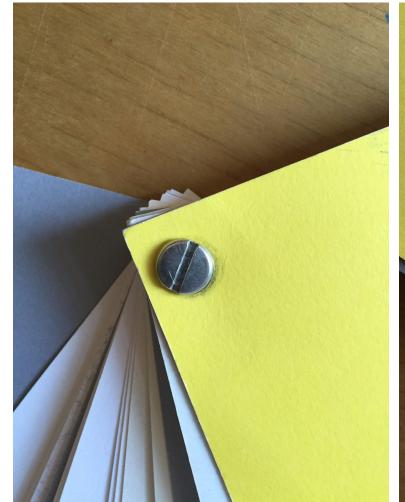

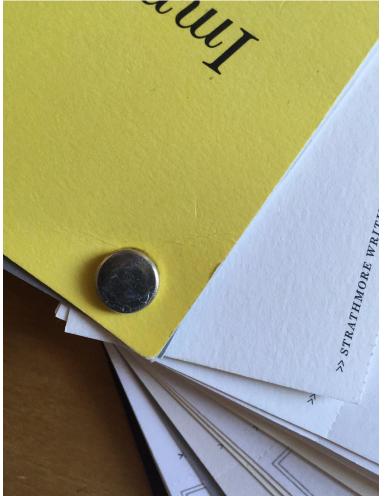

**Creep** occurs when the pages amass and the interior pages begin to shift out past the edges of the exterior pages.

Binding, paper weight/texture, and page count all affect creep.

Creep can be calculated by your printer or with online tools:

http://www.printgraphics.com.au/index.php/weight-and-creep

Always build a dummy!

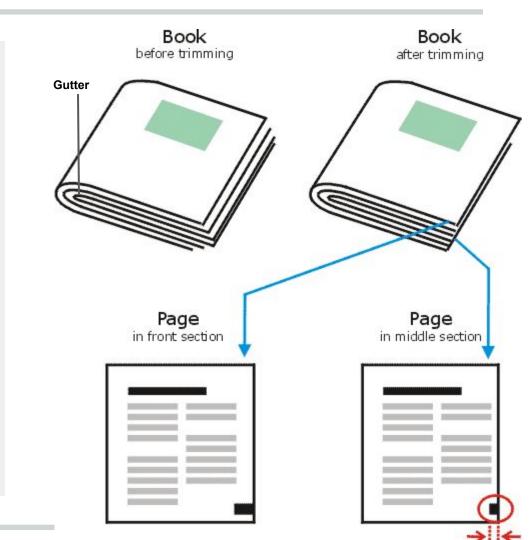

### **Building your book**

#### **Directions for Imposition**

- 1. Page count must be divisible by 4.
- On a piece of paper, create an **imposition map**.
  Start by placing the last page next to the first page. (see next page)
- 3. Create your imposition document.
  - a. No facing pages.
  - b. Modify your master to have 2 pages.
  - c. Allow document pages to shuffle.
  - d. Create the number of spreads necessary for your book.
- 4. Using your **imposition map**, begin copying the content or importing pdfs of your layout into the printer spread book.

#### Creating an imposition map

- 1. Your first spread should be your last page and your first page.
- Each spread that follows should have the next page from the front, then the next page from the back.
- 3. Repeat until you reach the bottom.
- To check that you've got the correct order:
  - a. Your final spread (centerfold), will be the only sequential page numbers.
  - b. You should be able to go up and down your map and see the numbers Alternate in the correct order.

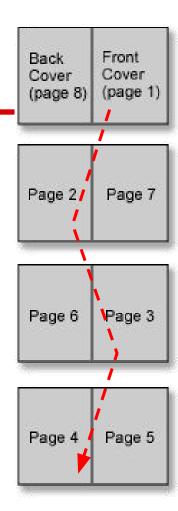

#### Placing PDFS into your imposition

It is advisable to place pdfs in your imposition document and leave your other document for making edits. This way, nothing will accidentally shift on the page.

(pdfs should be generated with cropmarks and bleeds)

- File> PLACE. Select the pdf, and select import options at the bottom.
  At the next prompt, make sure to select ALL pages.
- Your cursor will then be loaded with all the pages of the pdf.
- 3. Position your cursor where page 1 should be (Should be in page 2 position for Printers Spreads). Click and the first page of your pdf will be placed.
- 4. Using your imposition map, repeat placing all the pdfs.
- 5. Go back and finesse the position of the pdfs to be sure the bleeds are in the exact position.